## **Erstattungsanträge drucken / übertragen (Lohnfortzahlung / Erstattung)**

Der Druck der Erstattungsanträge kann über Registerkarte: ÜBERGEBEN / AUSWERTEN - Schaltfläche: AUSWERTEN & ÜBERTRAGEN - BEITRAGSABRECHNUNG DRUCKEN aufgerufen werden.

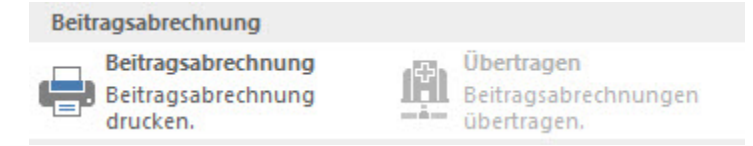

Auf dem **Register: "Erstattungsantrag"** stehen die Drucke: "(Erstattungsantrag U1)" und "(Erstattungsantrag U2)" zur Verfügung.

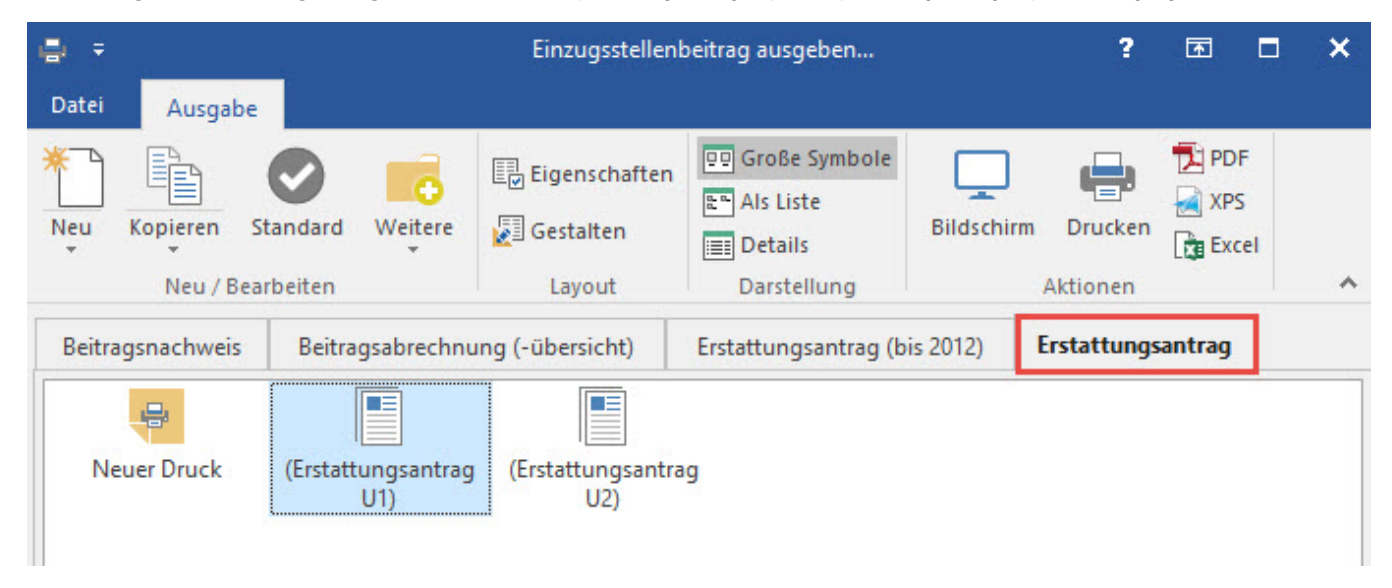

Die Drucke für 2012 "(Erstattungsantrag)" und "(Erstattungsantrag AOK)" stehen auf dem Register: "Erstattungsantrag (bis 2012)" zur Verfügung

Die **Übertragung der Erstattungsanträge** erfolgt über Registerkarte: ÜBERGEBEN / AUSWERTEN - Schaltfläche: AUSWERTEN & ÜBERTRAGEN - (Beitragsabrechnung) ÜBERTRAGEN.

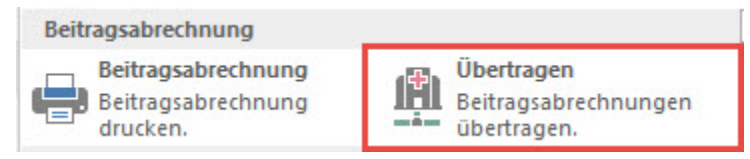

Es öffnet sich der Assistent für die Übertragung. Nach Eingabe des Kennwortes können Sie im Fenster: "Wählen Sie die Art der zu versendenden Daten aus" die Option: "Erstattungsanträge (AAG)" wählen.

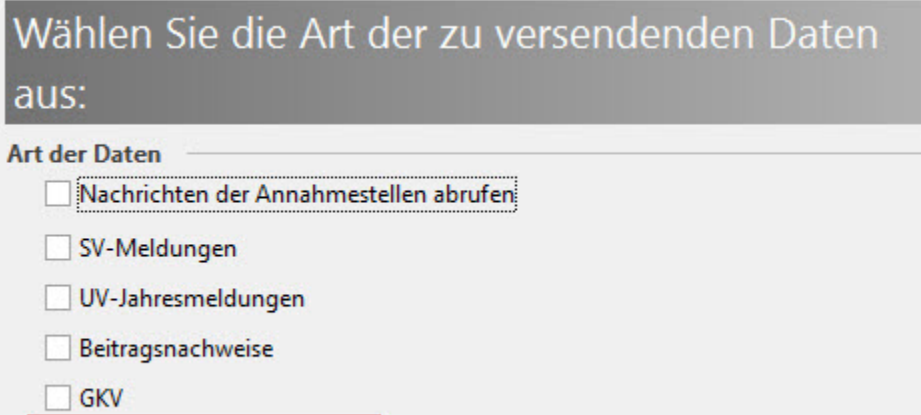

Die Übertragung der Daten erfolgt in gewohnter Weise.

 $\boxed{\swarrow}$  Erstattungsanträge (AAG)